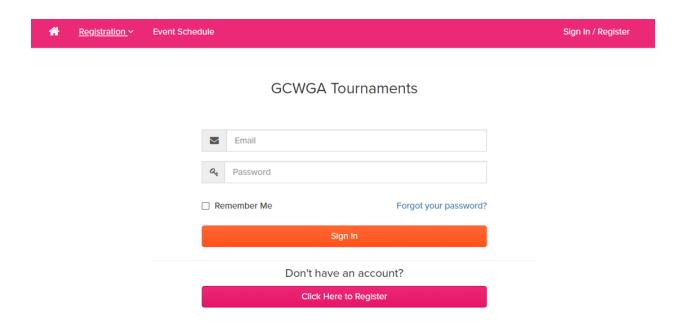

Choose: Click Here To Register

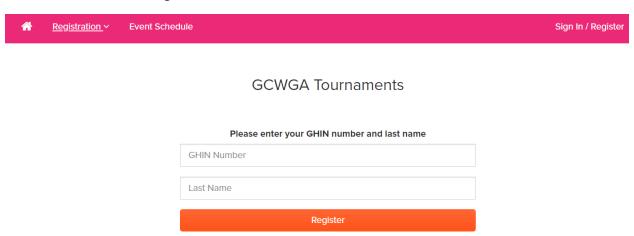

Enter Your GHIN Number and Last Name

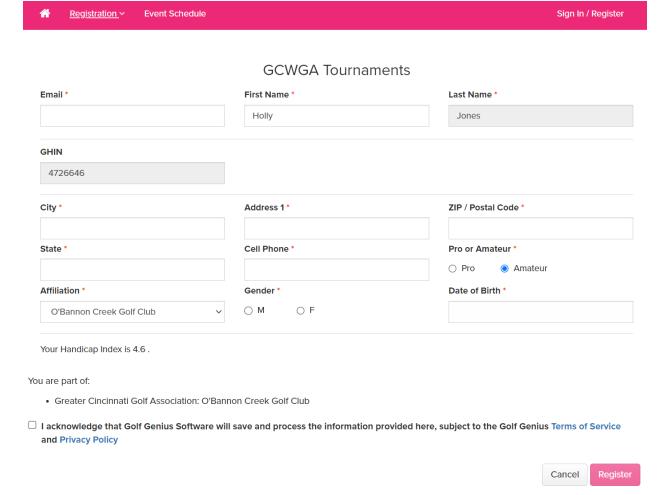

## Enter All Information, Then Select Register

No Need to Update, Can Cancel Out of Website

## Will Receive a Confirmation Email:

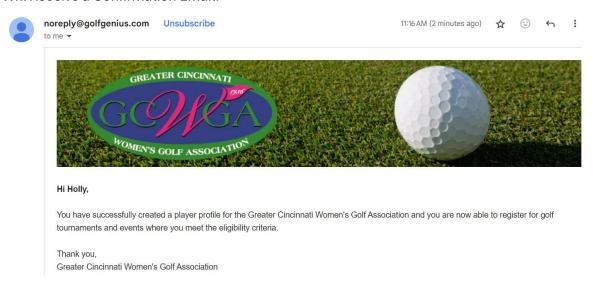